# *MAGAZINE ACTUALITÉ*

#### *SOIRÉE MOBILES*

CLUB INFORMATIQUE LONGUEUIL

20 MARS 2024

*PAR JACQUES BUREAU*

#### *MAGAZINE ACTUALITÉ 1-7*

- Mises à jour à iOS 17.4, iPadOS 17.4, visionOS 1.1, tvOS 17.4, watchOS 10.4 et HomePod17.4
- Le rêve d'une Apple Watch capable de mesurer la glycémie est peut-être encore loin, mais si vous souhaitez un glucomètre compatible avec le iPhone, vous pourrez bientôt en acheter un sans ordonnance
	- La FDA a approuvé le système de biocapteur Stelo Glucose de Dexcom, qui utilise une connexion Bluetooth avec votre iPhone
	- Le nouvel appareil est destiné aux diabétiques non insulino-dépendants, ainsi qu'à toute personne susceptible de présenter un risque de développer un diabète
	- Dexcon affirme que l'appareil sera mis en vente aux États-Unis cet été

### *MAGAZINE ACTUALITÉ 2-7*

- Ne séchez pas votre iPhone dans du riz, dit Apple
	- Plonger son téléphone dans un sac de riz est l'astuce utilisée par de nombreuses personnes depuis des années afin de ressusciter leur appareil tombé dans l'eau. Or, Apple déconseille officiellement cette méthode, de petites particules de riz pourraient s'infiltrer dans l'appareil et l'endommager
	- Bien que l'astuce fonctionne le riz absorbe effectivement l'eau des tests ont montré que l'absorption se fait si lentement que l'eau a le temps de faire des dommages
	- Depuis iPhone 12, les téléphones peuvent résister à une immersion allant jusqu'à une profondeur de six mètres pendant une demi-heure
- Zoom abandonne la prise en charge des anciennes versions d'iOS
	- La société a indiqué qu'il mettrait fin au support d'iOS 11 et iOS 12 (mars)
	- Les utilisateurs iOS devront passer à iOS 13 ou version ultérieure pour continuer à recevoir des mises à jour supplémentaires de l'application Zoom

### *MAGAZINE ACTUALITÉ 3-7*

- Le nouveau iPad Pro est en production lancement prévu fin mars
	- Écran une diode électroluminescente organique ou DELO usuellement désigné par son acronyme anglais OLED, pour organic light-emitting diode – possible problème d'approvisionnement et distribution initiale très limitée
	- Le nouveau Magic Keyboard fera ressembler l'iPad Pro davantage à un ordinateur portable
	- Mettre à niveau les iPad Pro 11'' et 13'' vers la puce M3
	- Les nouveaux modèles seront nettement plus minces que leurs prédécesseurs

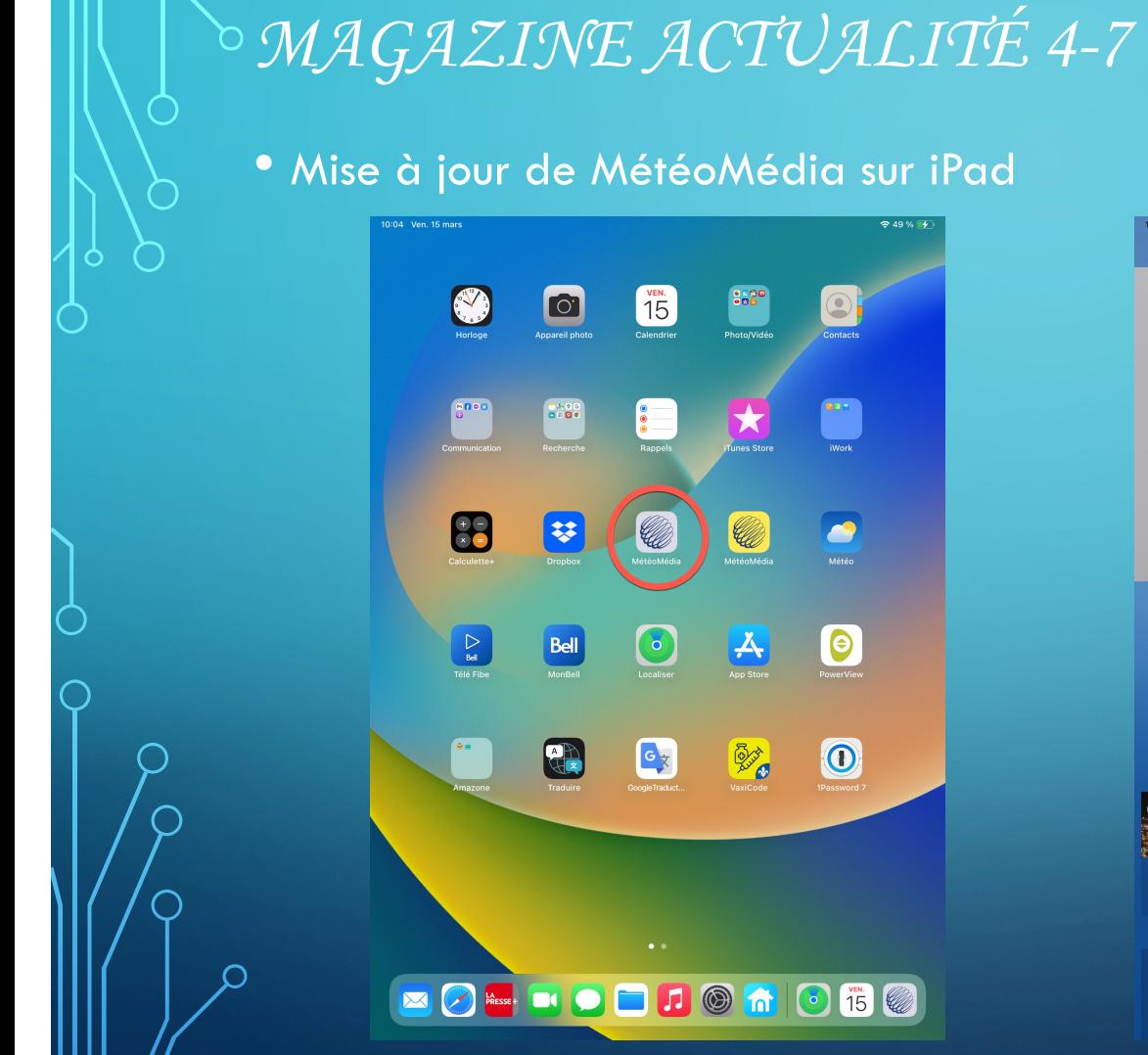

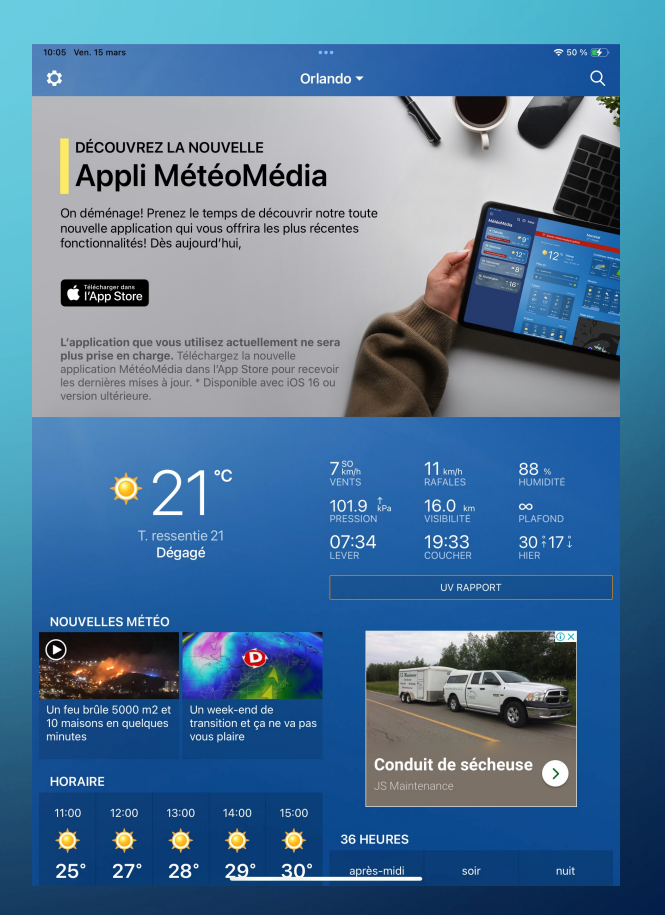

## *MAGAZINE ACTUALITÉ 5-7*

• Mise à jour de MétéoMédia sur iPad et démo

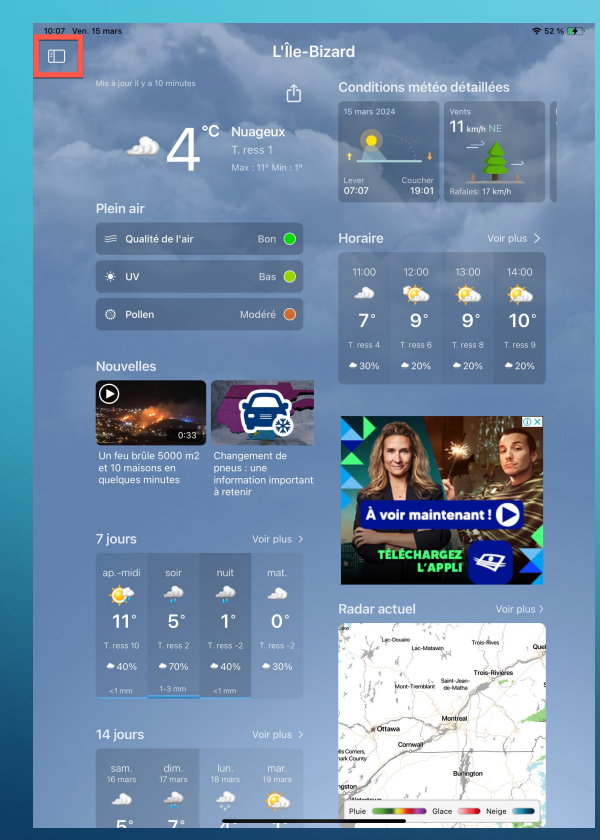

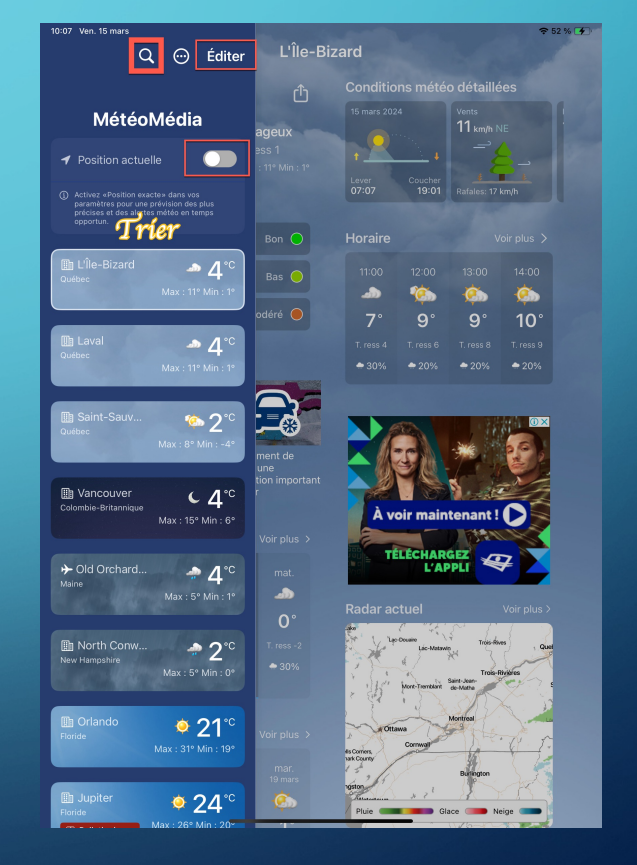

#### *MAGAZINE ACTUALITÉ 6-7*

- Application mobile Copilot sur l'App Store et Google Play
	- Libérez votre potentiel partout et à tout moment : Améliorez votre créativité et votre productivité grâce à la puissance de l'IA, directement dans votre poche.
- Mise en garde transmise par Richard Parent
	- Shane Jones, ingénieur chez Microsoft à alerté la compagnie sur les dangers de l'outil de génération d'images de l'éditeur de logiciel, Copilot Designer. Selon lui, cet outil permet aux utilisateurs de créer avec l'intelligence artificielle des images violentes et des contenus dérangeants. L'outil est propulsé par le générateur d'images d'OpenAI.
	- M Jones a publié une lettre qu'il a envoyée à la Federal Trade Commission, l'organisme de régulation américain, et au conseil d'administration de Microsoft pour leur demander de régler le problème.

#### *MAGAZINE ACTUALITÉ 7-7*

- «Montant supplémentaire facturé»: attention aux textos frauduleux, alerte la SAAQ
	- Le texto copie le logo de la SAAQ en indiquant qu'un montant excédentaire de 19,27\$ a été facturé. Les fraudeurs encouragent ensuite leurs destinataires à cliquer sur un lien pour obtenir le remboursement.

#### • Mise à jour du micrologiciel AirTag

- Sur votre iPhone, ouvrez l'application « Localiser », puis choisissez l'onglet « Objets » dans la barre de navigation inférieure. Ensuite, choisissez votre AirTag dans la liste des éléments et appuyez sur le nom de votre AirTag. Cela devrait révéler le numéro de série et la version du micrologiciel de votre AirTag.
- Si votre AirTag n'indique pas qu'il exécute le dernier micrologiciel, il n'y a aucun moyen de forcer sa mise à jour. Au lieu de cela, assurez-vous simplement que votre AirTag est à portée de votre iPhone et qu'il devrait se mettre à jour automatiquement.

# *MERCI DE VOTRE ATTENTION*

# *QUESTIONS / COMMENTAIRES*